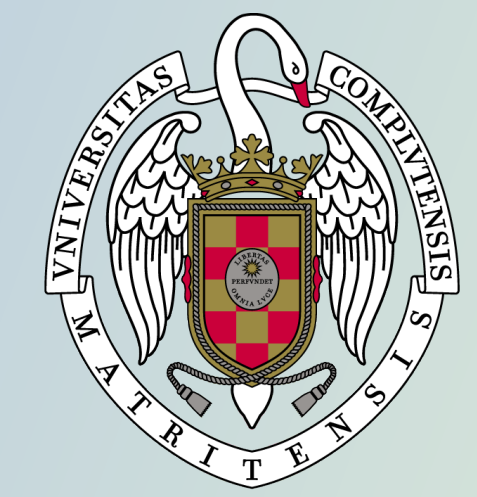

## **UNIVERSIDAD COMPLUTENSE MADRID**

Guía para solicitar la convalidación de estudios extranjeros a estudios de grado de la Universidad Complutense de Madrid

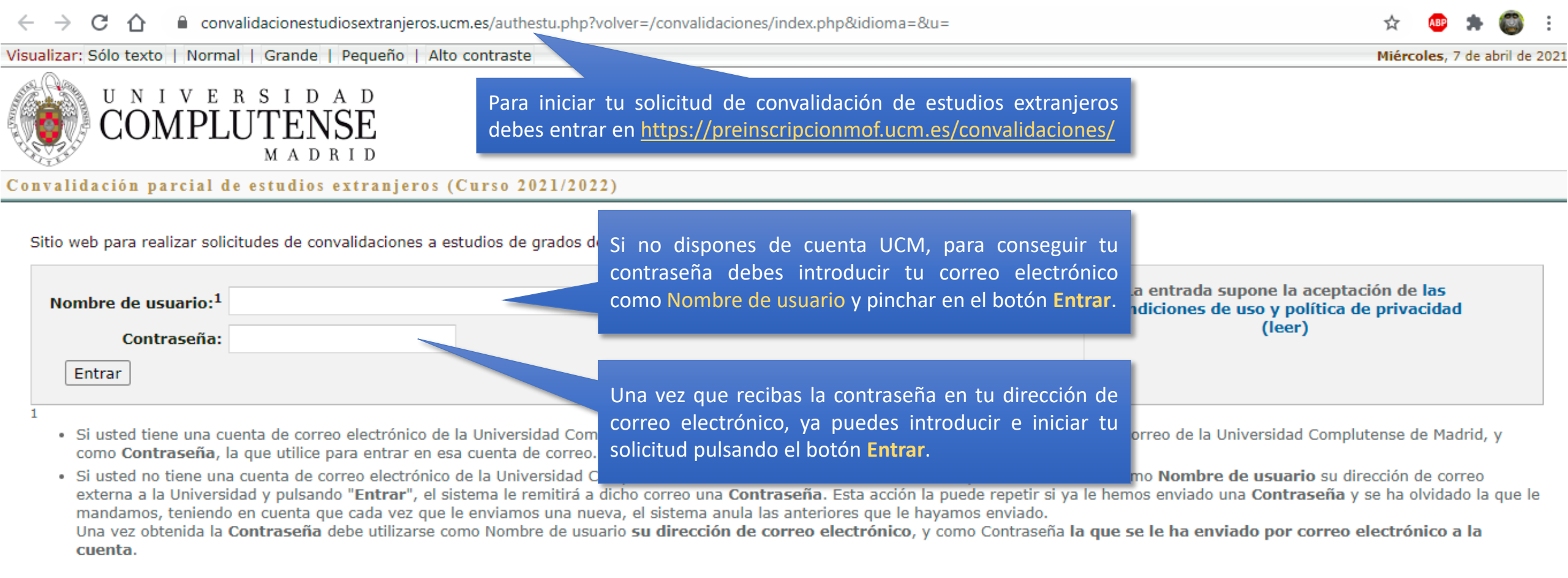

Universidad Complutense de Madrid<br>Ciudad Universitaria - 28040 Madrid Tel. +34 914520400 convalidaciones@ucm.es<br>© UCM 2021

Compatibilidad de navegadores

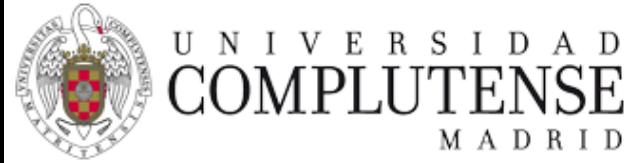

## Convalidaciones a asignaturas de estudios de grado de la UCM (Curso 2021/2022)  $\triangleright$  Salir **Datos personales** Asignaturas superadas Documentación obligatoria Asignaturas que solicita convalidar **Datos personales** En la primera sección de la solicitud se deben Tipo identidad:"  $\tilde{c}$ ?  $\checkmark$ introducir los datos personales del solicitante. Identificación: Nombre: Codigo postal: Primer apellido: Provincia: MADRID  $\check{ }$ Segundo apellido: **ESPAÑA** País: ◡ Sexo:  $\epsilon$ ? ◡ Teléfono: Nacionalidad:  $\bar{c}$ ?  $\checkmark$ Teléfono Móvil: Datos de nacimiento Fecha nacimiento: día × año ∨ ◡ mes \*Campos obligatorios **Enviar**  $País:$ - 27  $\checkmark$ Una vez introducidos los datos personales, pulsa en el botón **Enviar** para continuar.misión Doctorado Vicerrectorado de Estudiantes 'e

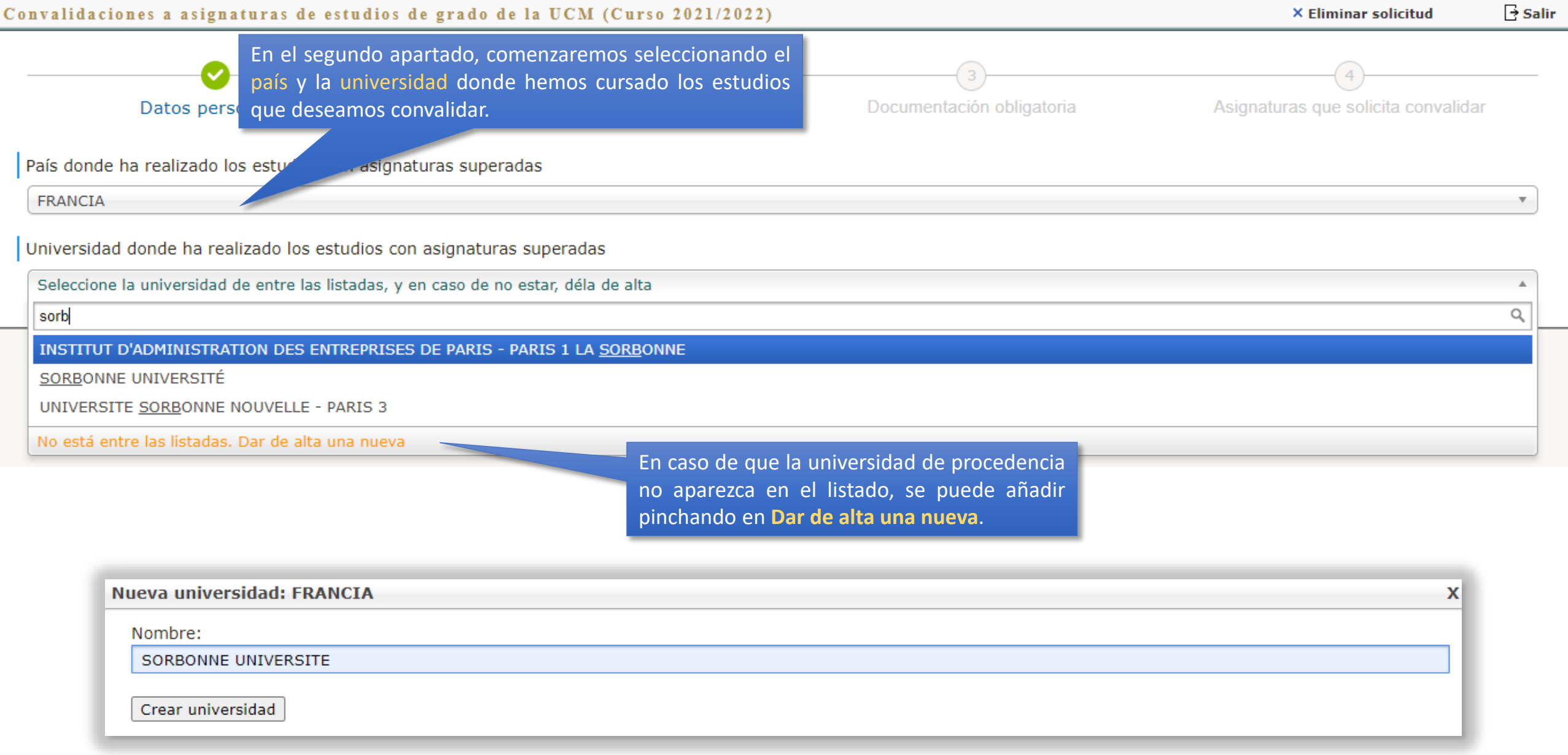

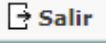

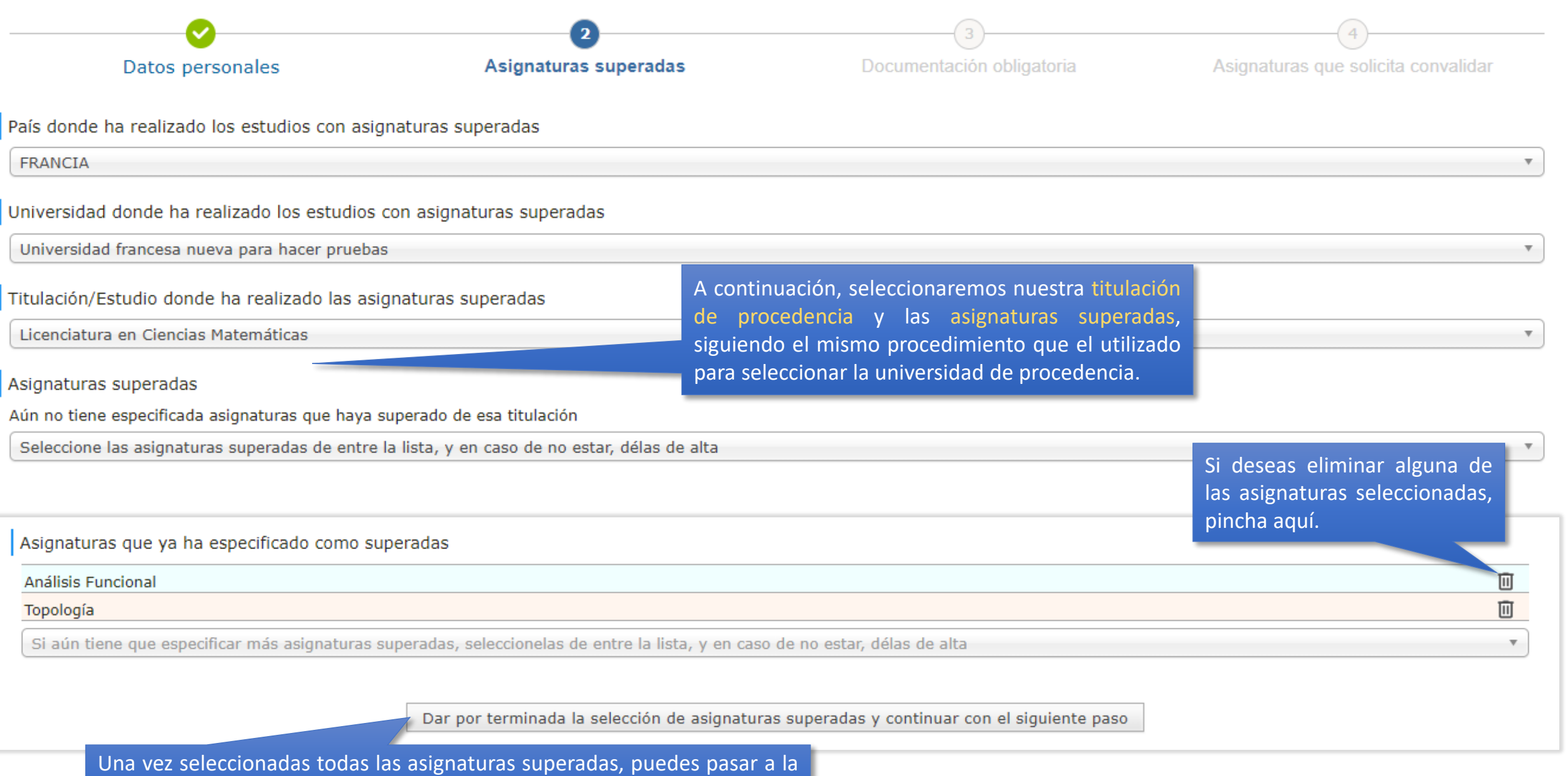

siguiente sección pinchando en el botón **Dar por terminada la selección de asignaturas y continuar con el siguiente paso.**

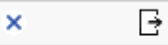

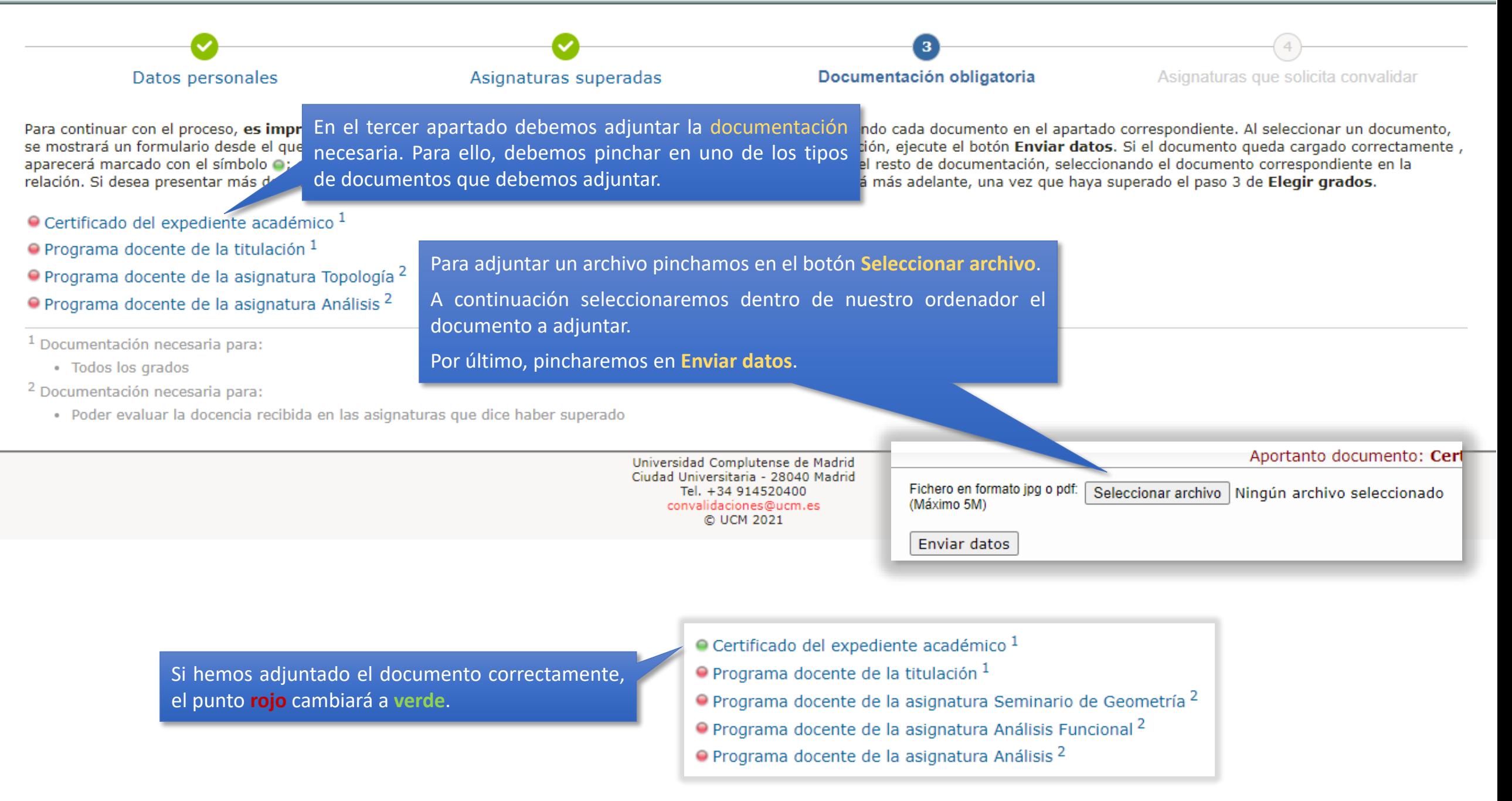

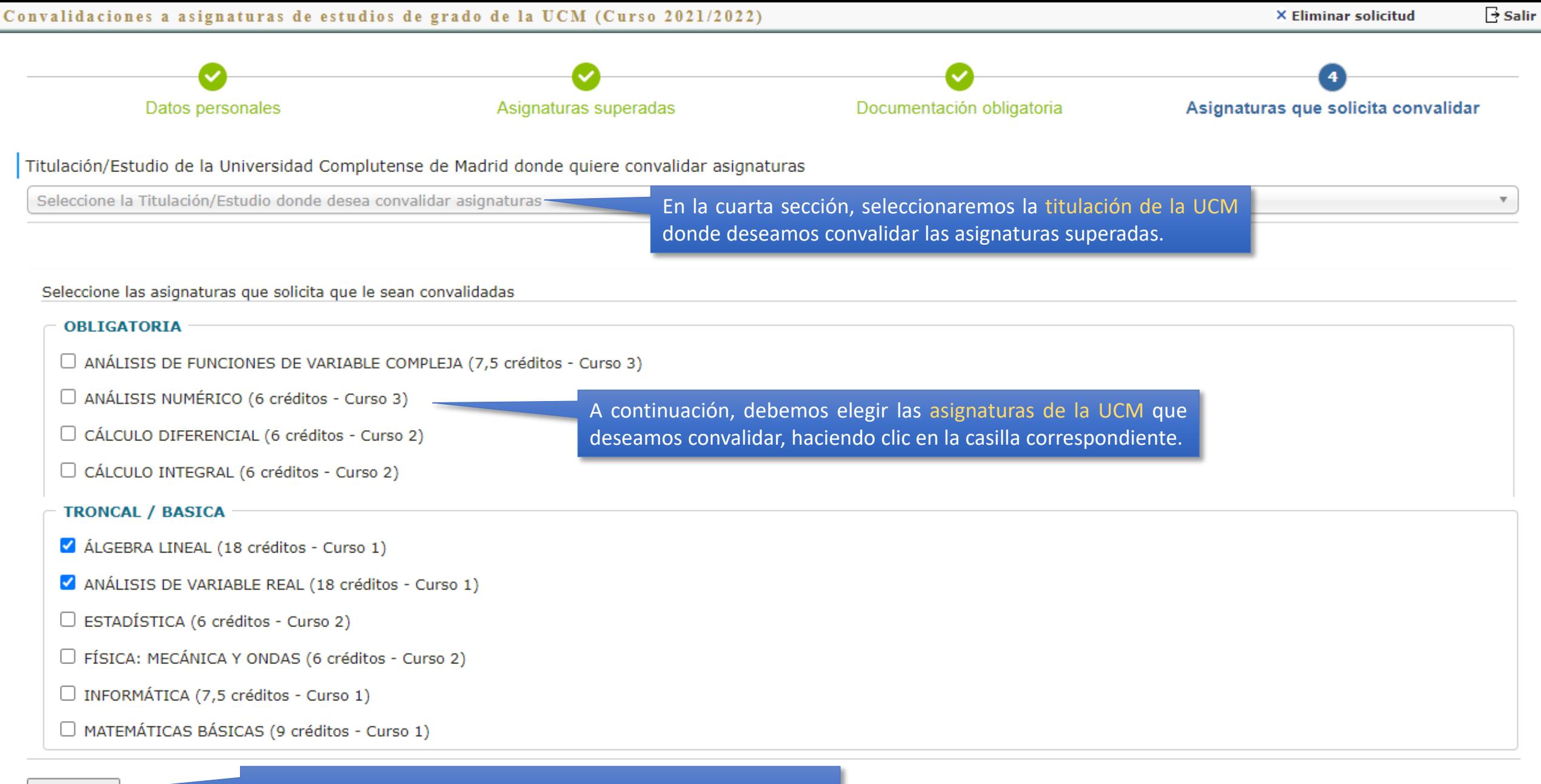

Continuar

Para finalizar la solicitud, pinchamos en el botón **Continuar**.

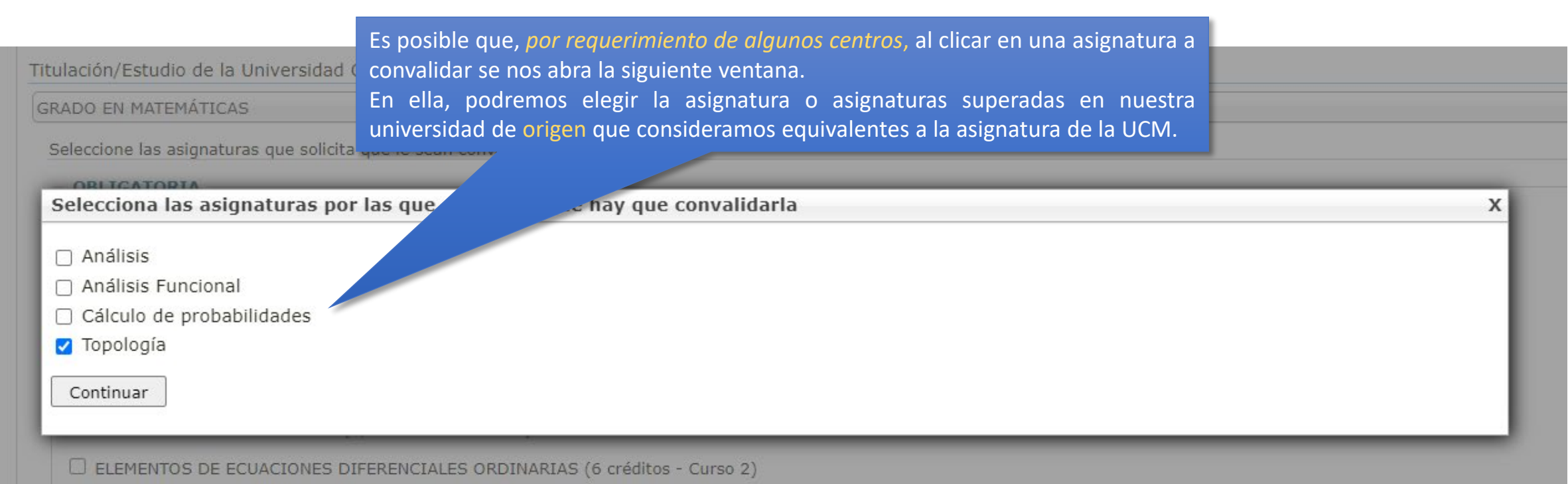

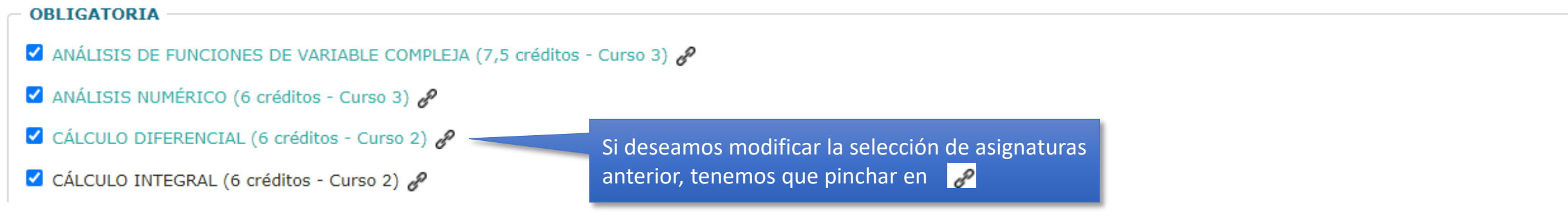

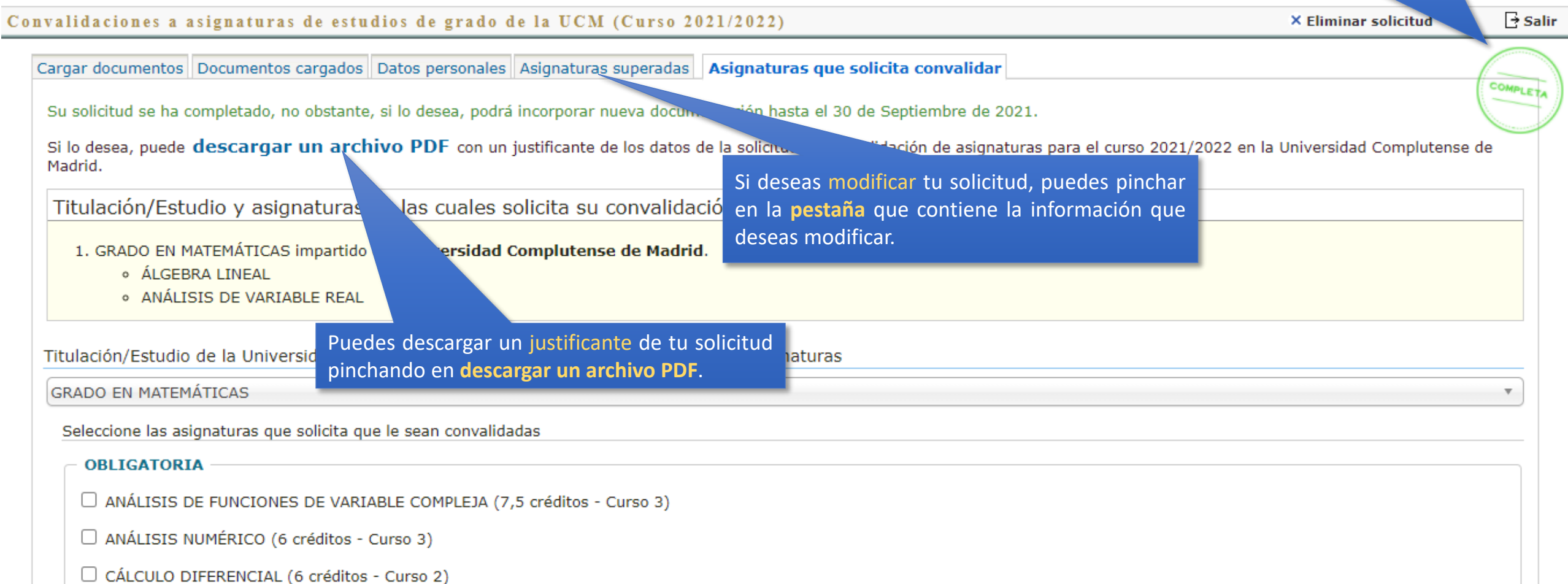

Una vez resuelta la solicitud de convalidación, si volvemos a entrar en la [solicitud,](https://preinscripcionmof.ucm.es/convalidaciones/) podremos ver qué asignaturas se convalidarán.

## Convalidación parcial de estudios extranieros (Curso 2021/2022)

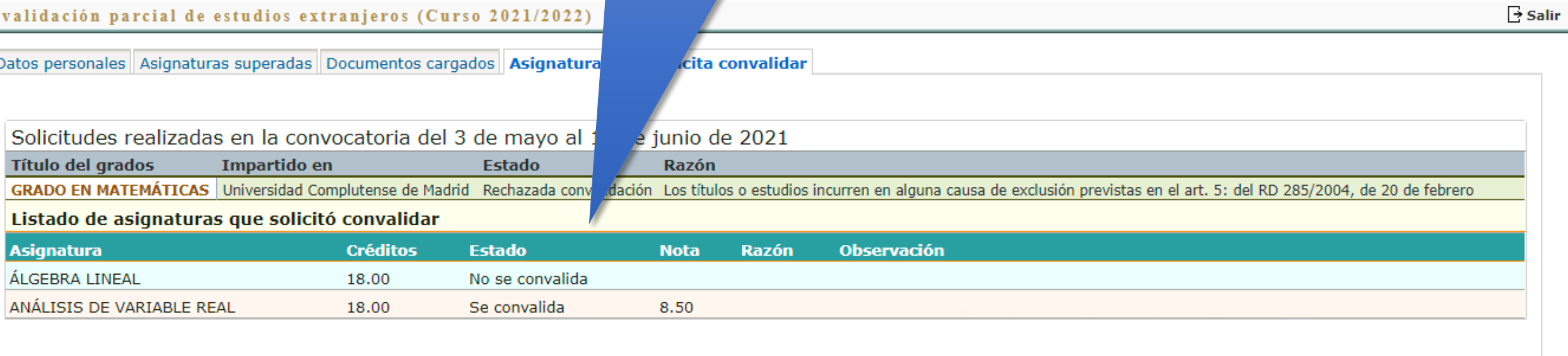

Universidad Complutense de Madrid Ciudad Universitaria - 28040 Madrid Tel. +34 914520400 convalidaciones@ucm.es © UCM 2021

Compatibilidad de navegadores